## Screencast-O-Matic

http://screencast-o-matic.com/

Online screen recorder for one-click recording from your browser on Windows, Mac, or Linux with no install for FREE!

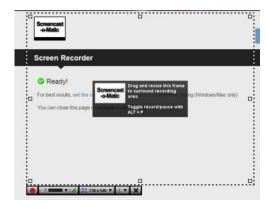

Click Record.

Go to the website or program you want to use

Adjust the recording frame Select web cam if desired Click the red record button.

- up to 15 minutes maximum recording time
- export to MP4 (Quicktime), AVI (Windows Media Player) or FLV (YouTube, etc.)
- use your web camera to record YOU in lower right corner

## Multiple uses in the classroom:

Use to record instruction for Sub teacher to show students

Quick tutorials for students

Students can record tutorial to show what they know:

Solving math problems

Typing their spelling words

Demonstrating how to insert a picture into PowerPoint

Record student presentations

Similar resource:

## Screenr http://www.screenr.com

5 minute max + registration required to save Embed + link + download as mp4 (Quicktime) or publish to YouTube